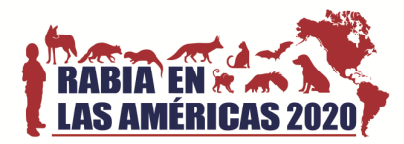

# **Instrucciones para preparar su póster para la sesión virtual de RITA2020**

### **Formato de póster virtual**

El póster virtual consistirá en cuatro imágenes que se publicarán simultáneamente por medio de la red social Twitter, tal como se muestra en el ejemplo debajo. Hay algunos aspectos que deben considerarse antes de realizar la publicación:

- Proporción y legibilidad de las imágenes en Twitter.
- Número de imágenes que pueden aparecer en un solo tweet.
- "Hashtags" para incrementar la visibilidad y mantener asociado el póster a la conferencia.

Aquí debajo un ejemplo de tweet, perteneciente otra conferencia científica:

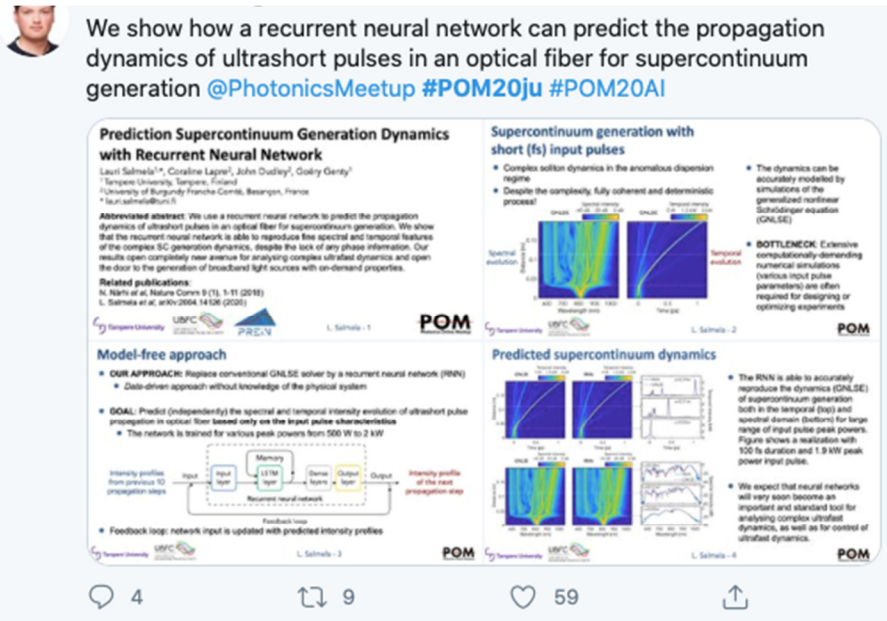

## **Prepare sus imágenes para el post:**

- Para asegurar que sus imágenes tienen el aspecto y relación adecuados, hemos preparado una plantilla modelo que se encuentra disponible en el sitio web de la conferencia. Esta serie de cuatro diapositivas tiene la relación de aspecto y tamaño de fuentes, adecuadas para la sesión de posters basada en Twitter. Este formato fue utilizado para generar el tweet mostrado arriba.
- Para explicar con claridad su trabajo a una audiencia amplia, recomendamos el siguiente contenido para las cuatro imágenes (también indicado en la plantilla de PowerPoint):
- $\checkmark$  Diapositiva 1: Título, lista de autores, afiliación, resumen, y referencias relacionadas.
- $\checkmark$  Diapositiva 2: Antecedentes y/o motivación.
- $\checkmark$  Diapositiva 3: Métodos o técnicas.
- $\checkmark$  Diapositiva 4: Resultados y conclusiones.
- Una vez que las diapositivas están listas, guárdelas como archivos *.PNG* exportando las diapositivas como imágenes. La localización de los archivos varía de acuerdo con su versión de PowerPoint. Necesitará seleccionar la opción "*Save Every Slide*" y establecer el ancho de la

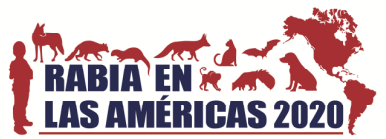

imagen de 864 píxeles o más. De esta manera generará 1 imagen con extensión .*PNG* para cada diapositiva en una nueva carpeta denominada con el mismo nombre de su archivo de PowerPoint.

## **Publicando su póster en Twitter**

Si no tiene una cuenta en Twitter, por favor vea el final de este documento. Estas instrucciones asumen que Ud. realiza la publicación desde una computadora, y no desde un dispositivo móvil.

**Ingrese a su cuenta de Twitter:** 

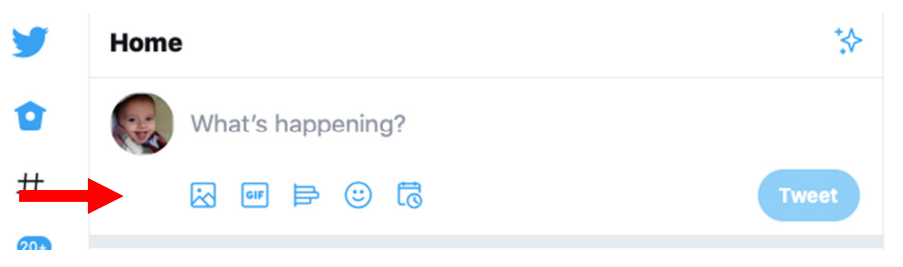

- Presione el ícono de "imagen" (el primero desde la izquierda, indicado con una flecha roja).
- Una solapa de búsqueda se abrirá. Seleccione las 4 imágenes de las diapositivas, siguiendo el orden numérico.

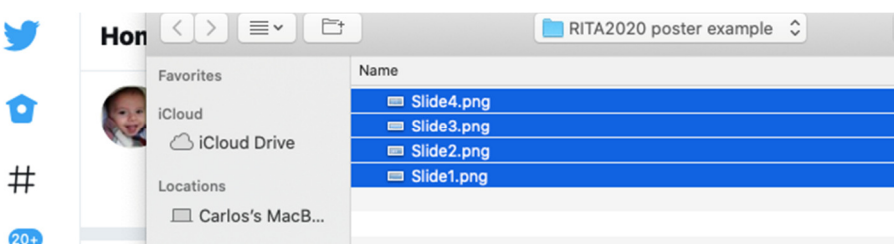

 Presione el botón de "Abrir". En ese momento las 4 diapositivas deberán aparecer en la ventana distribuida en 4 cuadrantes, de la siguiente manera:

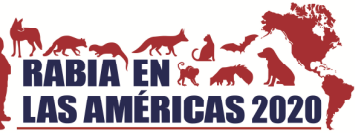

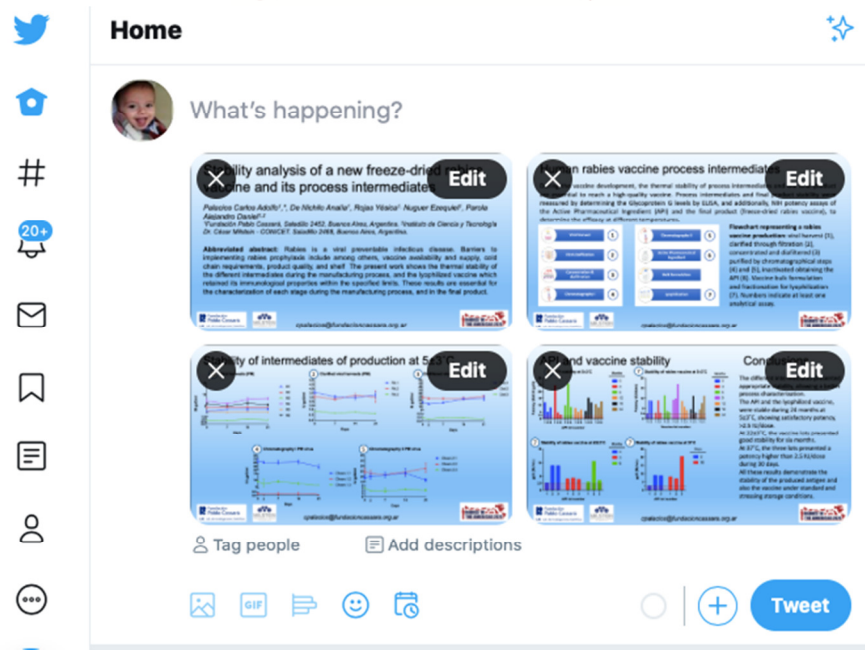

- Escriba una explicación simple de su trabajo que indique claramente el hallazgo clave. Asegúrese de colocar la etiqueta **@RabiesIn** e incluir:
- El *hashtag* **#RITA2020** [*Se le solicita que lo coloque ya que éste es el hashtag de la conferencia*].
- Se le solicita también que coloque un *hashtag* temático según la sesión que solicita:
	- o #RITA2020bat
	- o #RITA2020canine
	- o #RITA2020diagnostics
	- o #RITA2020human
	- o #RITA2020pathogenesis
	- o #RITA2020progress0by30
	- o #RITA2020vaccines
	- o #RITA2020wildlife
	- o #RITA2020economics
- **Nota:** una vez publicado, todos los tweets que se encuentren marcados con la etiqueta **@Ra biesIn** e incluyan el *hashtag* **#RITA2020** serán re-twitteados a partir de la cuenta de la conferencia.

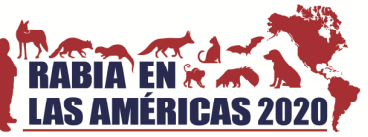

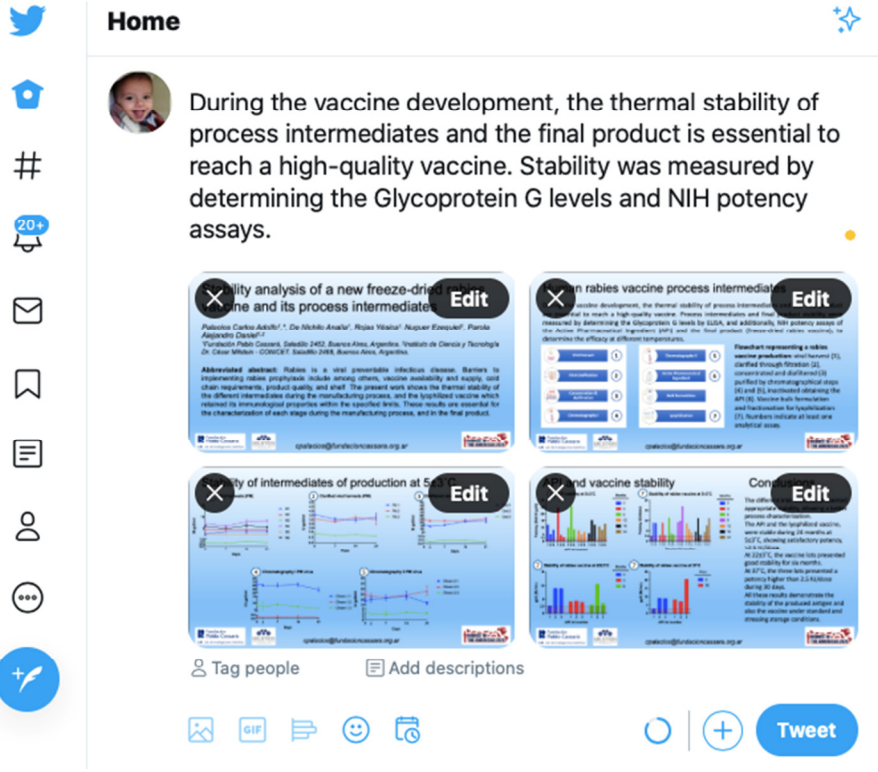

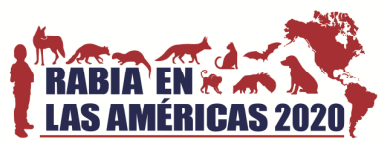

**Presione el botón "Tweet". Los 4 cuadrantes se combinarán y se verán de la siguiente manera,** en una computadora:

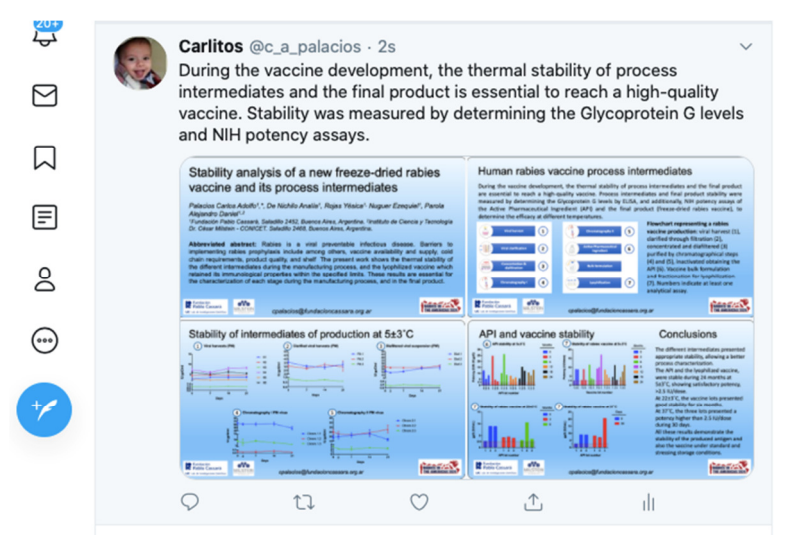

Y de esta manera se verán en la aplicación en un dispositivo móvil:

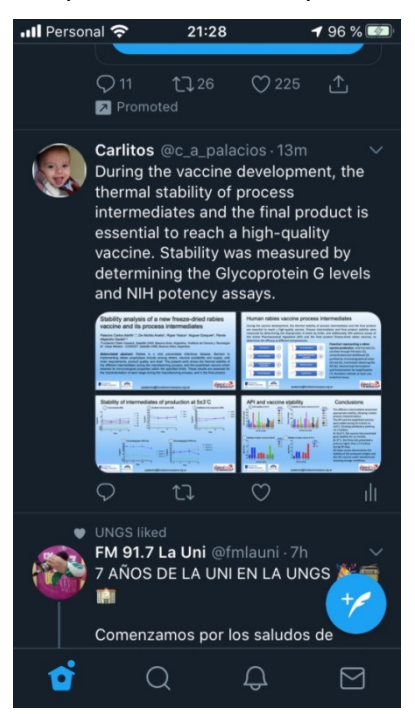

#### **Crear una cuenta en Twitter**

Si no tiene una cuenta en Twitter, por favor siga las instrucciones detalladas aquí (https://twitter.com/?lang=en) para crear una. Los detalles mínimos recomendados incluyen:

- o Nombre, el cual puede ser diferente del nombre de usuario de la cuenta de Twitter.
- o Fotografía, la cual puede ser una foto suya, o cualquier otra fotografía que desee.

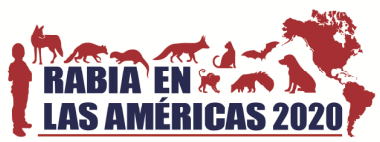

o Biografía, la cual puede describir aspectos claves suyos. Puede incluir pertenencia institucional, intereses de investigación, sus intereses fuera del laboratorio, o cualquier otro tema que quiera compartir.

Si no desea crear una cuenta de Twitter, podemos asistirle publicando su póster en la cuenta de la conferencia virtual RITA 2020, sin embargo, no recibirá los comentarios de los visitantes que vean su póster.

Por favor contáctenos si precisa más información o tiene alguna pregunta: rita2020@fundacioncassara.org.ar